# SORAPASS care お申込みの流れ(保険加入申込も含まれます) for Android

# ※お申込み時、メールによるご本人確認をさせて頂きます。ドメイン指定受信を設定されている方は、blue-i.co.jp を受信許可リストに追加してください。

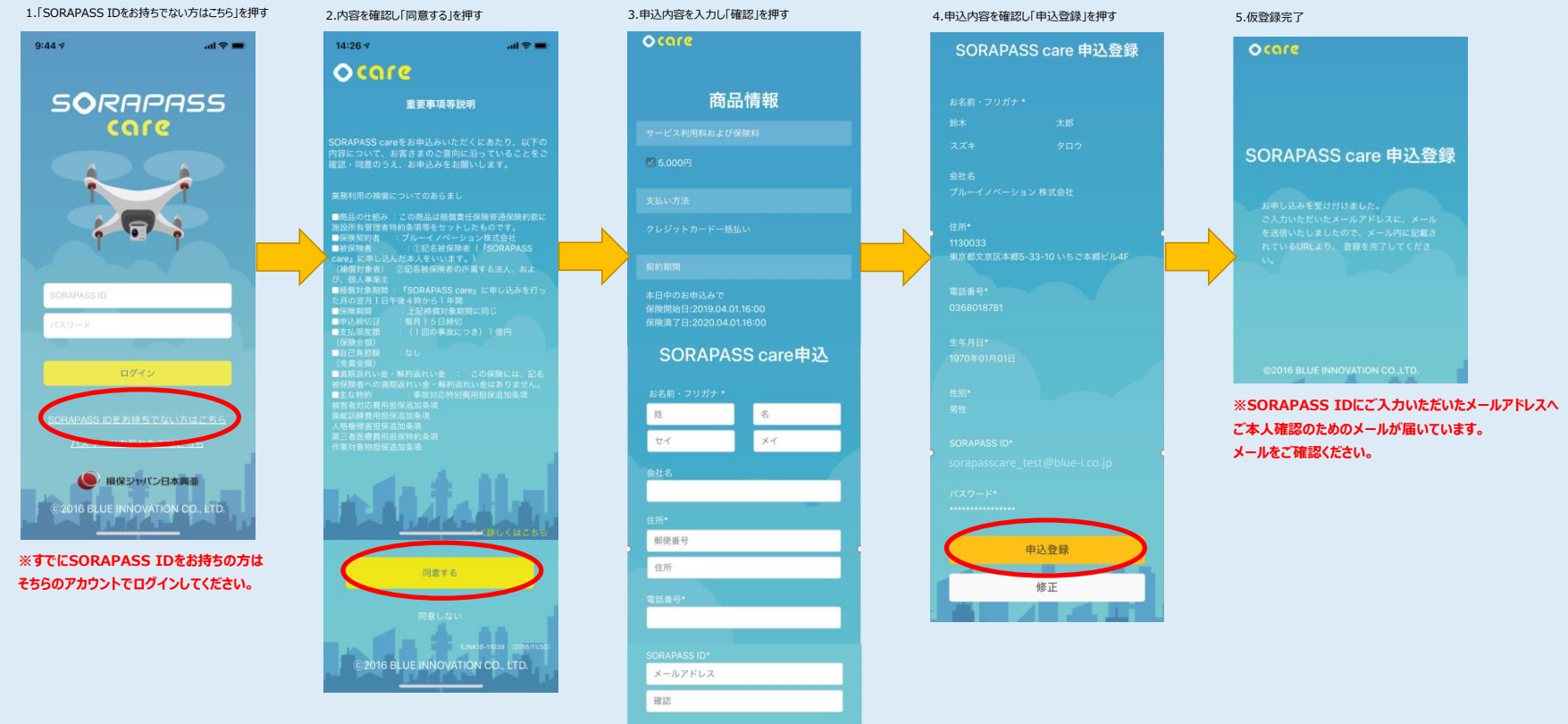

# 6.「アカウント開設のお知らせ」のメールを確認 「SORAPASS ID登録完了URL」を押す

# アカウント開設のお知らせ

 $\begin{tabular}{|c|c|} \hline & SoraPass \\ \hline \hline S & \mbox{\small{for a P}} \\ \hline \end{tabular}$ SoraPass窓口

●このメッセージはシステムより自動送信されていま ッ。<br>本メールに心当たりの無い方は、本メールの破棄を

お願いいたします。 

このたびは、SORAPASS careへのお申込みありがと うございます。

SORAPASS careへのお申込みにはSORAPASS IDの<br>登録が必要となります。<br>SORAPASS IDの登録完了には、以下のURLをクリッ<br>クしてください。

# ◆SORAPASS ID登録完了URL

お支払いを完了いただきますと、SORAPASS careへ<br>の申込が完了いたします。

SORAPASS ID: SOrapasscare\_test@blue-i.co.jp

≋本サービスに関するご意見、お問い合わせは以下の<br>フォームからお願いします。 http://blue-i.co.jp/sorapass\_inqui

お支払い方法選択

SORAPASS care

ご利用内容をご確認ください。 支払い方法を選択のうえ、お支払<br>い手続きを行ってください。

● 2010年 - 1999年 - 2010年 - 2010年 - 2010年 - 2010年 - 2010年 - 2010年 - 2010年 - 2010年 - 2010年 - 2010年 - 2010年 - 2010

※SORAPASS ID登録完了URLを押さないと

【SORAPASS IDにつきまして】 ご登録時のメールアドレスがSORAPASS IDになりま

ログインできません。

9.クレジットカード情報を入力し

「確認画面へ進む」を押す

nn.<br>Na

○<br>用 SORAPASS care

**N** 

 $\mathcal{T}$ 

上記URLをクリック後、<br>ご登録時に入力いただいたID(メールアドレス)とパス<br>ワードでログイン頂き

 $\rightarrow$ 

# **Maximus MAXIMUS**<br>**MAXIMUS MAXIMUS**<br>MAXIMUS MAXIMUS MAXIMUS MAXIMUS MAXIMUS MAXIMUS MAXIMUS MAXIMUS MAXIMUS MAXIMUS MAXIMUS MAXIMUS MAXIMUS MAXIMUS MAXIMUS MAXIMUS MAXIMUS MAXIMUS MAXIMUS MAXIMUS MAXIMUS MAXIMUS MAXIMUS MA

10.内容を確認し

カード番号

カード有効期限<br>(月/年) 03/21

(月/年)<br>カード名義 SUZUKI TARO<br>お支払い回数 一括

「この内容で支払う」を押す

7.SORAPASS IDとパスワードを入力し

**SORAPASS** 

care

個人情報保護のため、再度SORAPASSへに<br>グインが必要になります。

「ログイン」を押す

11.支払完了

「注文サイトへ戻る」を押す

お支払いが完了しました。ありがとうございました。<br>「注文サイトへ戻る」ポタンを押して下さい。

**この この この の この の に この に こ この の に こ こ** 

お支払い完

SORAPASS care

Ä

-<br>SORAPASS care<br>お支払いご案内

SORAPASS care サービス利用料および保<br>険料のお支払いへお進みください。

# **Ocare**

# 8.支払い金額と補償期間の説明を確認し 「SORAPASS careお支払い」を押す

12.申込完了

画面左上の「完了」を押す

**SORAPASS care** 

お申込み完了

RAPASS careお申込みが完了いたしました。<br>「リメニューの契約情報より、保険期間開始日をよく<br>うえアプリをご利用ください。<br>かだばよ、お申込みありがとうございました!

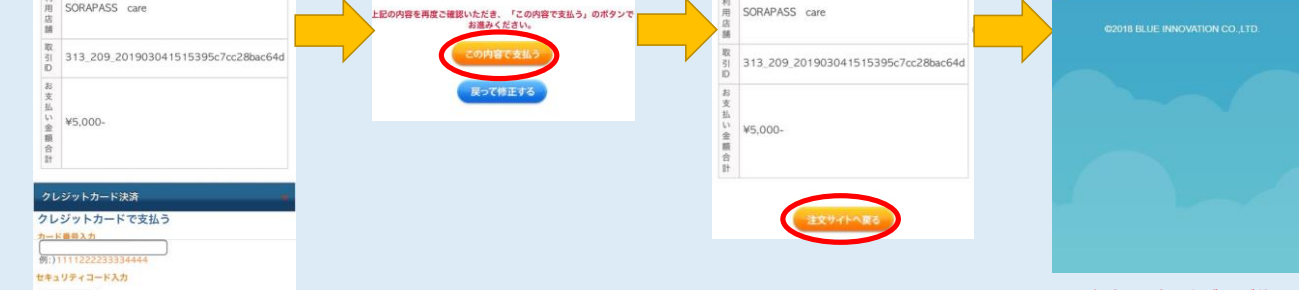

# ※登録完了です。ありがとうございました!

登録完了メールが届いています。 ご確認くださいませ。

。<br>ましい表示を見る ▶ セキュリティコ

# カード有効期限

**CONTRACTOR** 

[<del>\_ \_ \_ 】</del>月 20[\_ \_ \_ <del>】</del> 年<br>> カードの表記のとおりご指定ください。カード有効期限は通常<br>「月/年(西暦下2桁)」で カードに刻印されています。<br>**カード名置** 

### お支払い回数

 $\mu$ 

、<br>・当カード決済ではSSLという暗号化技術を利用しております。カード<br>・ド番号は暗号化されて直接カード会社に送信されますのでご安心<br>・クレジットカード番号がご利用店舗に渡ることはありません。<br>・クレジットカード利用除えは発行しておりません。

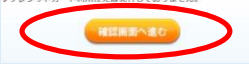